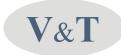

EX-CA06

Profibus-DP Adapter

User Manual

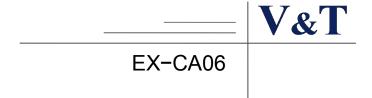

## 1 Description

This Profibus-DP adapter meets the rule of Siemens Profibus fieldbus rule.

# 2 Profibus-DP EX-CA06 components

# 2.1 Shape of adapter & components

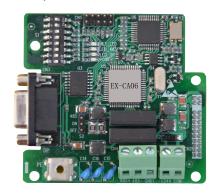

Figure 2-1 (Profibus-DP shape)

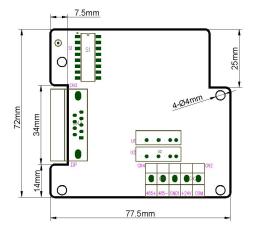

Figure 2-2 (Profibus-DP shape & size)

### 2.2 Profibus DP connector & terminals

EX-CA06 connect with Profibus-DP network, can use the connector provided by the company or the one in the market.

Connecting Profibus-DP fieldbus

The diagram show the connection of EX-CA06 with Profibus-DP fieldbus:

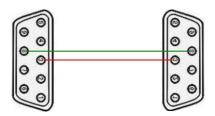

Figure 2-3 (wiring of connection)

• Connecting the communication terminals of V&T inverter:

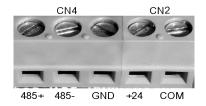

Figure 2-4 (EX-CA06 wiring terminals)

| Name | Signal of terminal | description                                                              |
|------|--------------------|--------------------------------------------------------------------------|
| CN4  | 485+               | TX+\RX+ signal positive , connecting the terminal of inverters485+       |
|      | 485-               | TX-\RX-signal negative, connecting the drive terminal 485-               |
|      | GND                | Signal earth , GND signal earth, connecting drive communication terminal |
| CN2  | +24                | +24VDC power                                                             |
|      | СОМ                | Power earth                                                              |

# 2.3 jump & DIP switch configuration

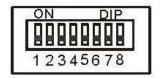

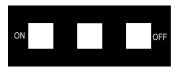

Figure 2-5 (S1)

figure 2-6 (S2 terminal resistor)

Set EX-CA06 address in Profibus-DP network through DIP switch on board, DIP switch 1 ~ 7 valid; 0 – ON, 1 – OFF, on Figure 2-5 (S1). The range of setting is

| Value(7MSB~1LSB) | Address (ID) |
|------------------|--------------|
| 0000001          | 1            |
| 0000010          | 2            |
|                  |              |
| 1111101          | 125          |

Jump of RS485 terminal resistor (Figure 2-6 (S2 terminal resistor)), according the exact environment: ON -→ resistor valid, OFF → resistor invalid.

## 3 Guide of usage

#### 3.1 hardware installation:

Power supply

EX-CA06 power supply is +24VDC, can plug directly into CN3 plot on control board of V&T inverter, or introduce +24VDC from the terminal, that means +24V to "+24V" terminal, earth of +24V is connected to "COM" terminal.

- connect the signal of drive with the adapter
   use twisted pair to connect 485+、485-、GND1 of the adapter with 485+、485-、GND on control board of V&t drive.
- Connection is serial connection, 485 connector of the network just connect A1, B1, the terminal resistor is OK. Terminal resistor of medium-point of network is OFF, there are wiring of all A1, B1, A2, B2.

Figure 3-1 Profibus-DP interface of PLC

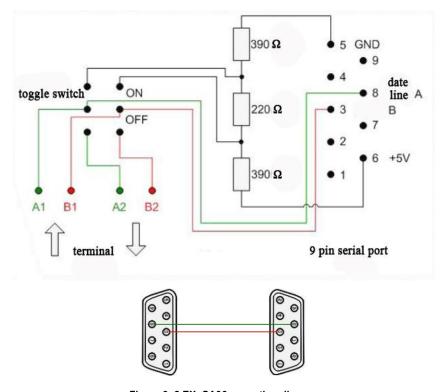

Figure 3-2 EX-CA06 onnection diagram

Basic parameters setting of communication:

Set the address of EX-CA06, set the communication address of Profibus-DP network through DIP switch on board. DIP switch 1 is OFF, others are ON.

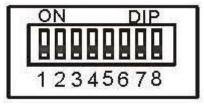

| DIP switch value(7MSB~1LSB) | address (ID) |
|-----------------------------|--------------|
| 0000001                     | 1            |
| 0000010                     | 2            |
|                             |              |
| 1111101                     | 125          |

## 3.2 programming:

- Set PC.00 = 8, PC.02 = 001 after the drive is powered on.
- PLC configuration, import GSD file into Profibus-DP configuration, configurate. After configuration, PLC can communicate with EX-CA06 normally, then can program in PLC.

## 4 Indicator light

POWER:

Power supply indicator. This LED light is ON after powered on.

STATUS:

Status indicator. After EX-CA06 initialized successfully and powered on, begin to flash regularly. If the light is on or off, that means there's failure of the adapter.

NET LED:

Network indicator, if EX-CA06 is not connected to the network, or configuration is wrong, the light is off. If the light is flashing, that means the network is not stable. If it's normal, the light is ON.